# *Mesures sur les images spatiales avec Geogebra*

## Introduction

La plupart des objets visités par les sondes spatiales sont assez grands, et lors de leur formation, par leur propre gravité, sont devenus sphériques.

Observé par les instruments de bord, ils apparaissent comme des disques.

**The Comment of Comment Comment** 

De tous ces objets bien observés, on connaît leurs rayons.

 A première vue, il est difficile d'appréhender les grandeurs des objets que l'on voit. En se servant de la valeur de leur rayon et en mesurant leurs dimensions sur les images, il est possible d'en déduire les dimensions des détails que ces images nous donnent.

Au moyen de Geogebra, nous allons pouvoir faire des mesures en se référant au rayon du cercle *présenté* par l'objet.

Les sujets à mesurer peuvent se classer en deux catégories :

• les dimensions d'objets : largeur, longueur

• les mesures d'altitudes

Tout cela est simple :

- mesure du rayon de l'objet en pixels

- calcul de l'échelle de l'image en km/pixel

- application aux détails à mesurer

Mais !

Suivant la distance de la sonde à l'objet, on ne voit pas le cercle diamètre de celui-ci, mais un cercle plus petit.

Il faut établir la géométrie du problème pour faire des corrections éventuelles.

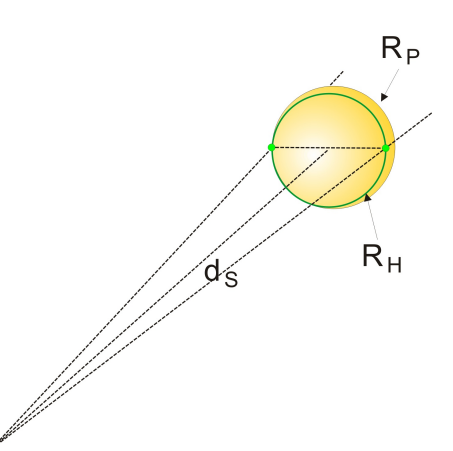

## Géométrie du problème

Nous voyons depuis une sonde **S**

un objet de rayon  $\mathbf{R}_P$ 

vu à une distance **d**<sub>s</sub>

#### Nous voulons

- Mesurer des hauteurs au-dessus de l'horizon

- Trouver les dimensions d'objets et structures

- Pour des sommets non sur l'horizon, construire leurs projections et trouver la relation qui relie ces projections à la vraie grandeur pour obtenir leurs altitudes.

# Observations et documents

Ce sont des documents de la Nasa pris par les sondes spatiales. Voici les plus simples à traiter :

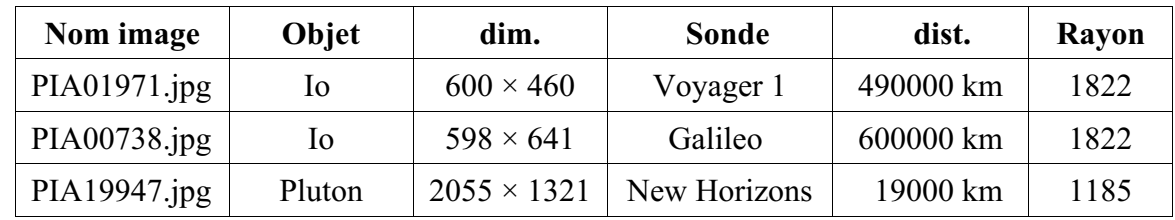

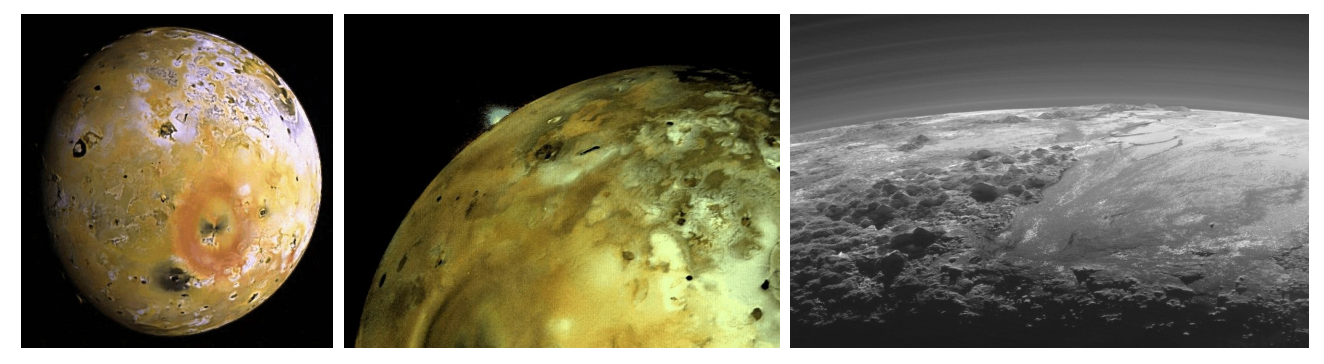

Structure et plan du travail sous Geogebra

- 1) Base géométrique
- 2) Insertion de l'image
- 3) Tracé de l'horizon
- 4) Géométrie de la vision de l'horizon et calcul de l'échelle
- 5) Hauteur d'un objet apparaissant au-dessus de l'horizon
- 6) Repérage d'un objet en perspective
- 7) Géométrie des points sur la surface et de leurs projections
- 8) Mesure des hauteurs

Ouvrir Geogebra.

**Convention d'écriture pour Geogebra** : dans ce document les textes en **gras** et police Arial sont des textes à écrire dans la *fenêtre de saisie* ou apparaissent dans la *fenêtre algèbre* de l'application Geogebra.

Exemple, positionnement d'un **point A** à l'abscisse **xa** et d'ordonnées **0** :

**A = (xa, 0)**

**Aide Geogebra** : consulter le document "*Eléments de base dans GeoGebra*" fichier d'initiation *elements\_geogebra.pdf* pour les commandes de base. (http://cral.univ-lyon1.fr/labo/fc/astrogebra/elements\_geogebra.pdf)

**Déplacement des curseurs** : la façon la plus commode pour faire varier la valeur d'un curseur est de le sélectionner à la souris (le rond du curseur devient plus gros et flou) et d'agir sur les touches flèches pour augmenter ou diminuer sa valeur.

- touche CTRL appuyée, le curseur va dix fois plus vite

- et la touche Majuscule (Shift), dix fois plus lentement.

Pour utiliser le ZOOM de manière efficiente, il faut :

- manier la molette de la souris en **douceur** pour ne pas perdre l'échelle de vision

- se souvenir que seul l'endroit ou pointe la souris reste immobile.

La **fenêtre Graphique 1** sera dédiée à la géométrie La **fenêtre Graphique 2** à l'image et aux pointés.

# 1) Base géométrique

On étudiera l'image de Pluton par la sonde New Horizons (14/07/2015) :

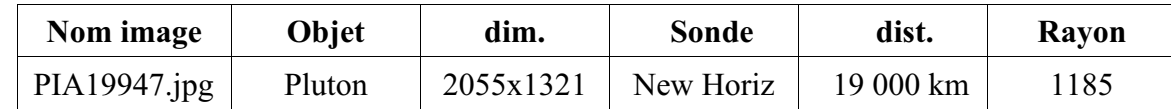

On commence par introduire les données connues de l'observation

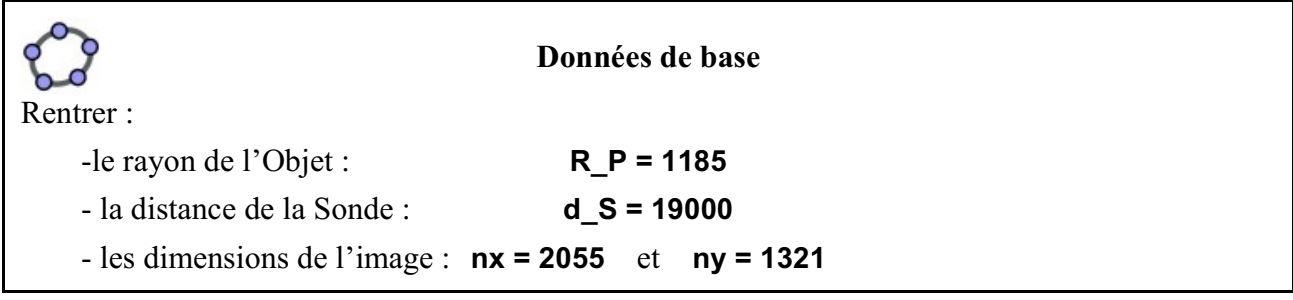

Pour bien saisir la géométrie du problème,

- la fenêtre **Graphique2** de Geogebra sera dédiée à l'image, avec les pointés,

- dans la fenêtre **Graphique**, on construira le tracé géométrique planète - sonde. Le **plan xOy** sera le plan passant par le centre de Pluton, la sonde et l'objet à mesurer.

## **Géométrie de l'observation**

Dans la fenêtre **Graphique**, tracer le cercle de la planète :

**c\_P = Cercle[(0,0),R\_P]**

Placer la sonde : **S = (d\_S,0)**

*Les unités du graphique sont les kilomètres.*

! Facultatif (seulement si l'on veut faire varier la distance sonde - planète) :

Transformer **d\_S** en curseur en cliquant dans la fenêtre algèbre sur le petit point à gauche de **d\_S** Mettre pour limites min et max : 2000 et 50000, incrément 10.

# 2) Insertion de l'image

Pour effectuer des mesures et calculer l'échelle de notre image, il faut l'insérer et la positionner de façon que la grandeur en pixels de l'image corresponde à la même grandeur en coordonnées Geogebra.

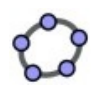

## **Insertion de l'image**

Se placer dans la **fenêtre Graphique 2**.

Insérer l'image de Pluton par New Horizons : PIA19947.jpg *Les unités du graphique sont les pixels* : 1 unité pixel = 1 unité graphique :

Les points **A** et **B** sont dans **Coin 1** et **Coin 2**. On change leurs coordonnées :

 $A = (0,0)$  et  $B = (nx,0)$ 

# 3) Tracé de l'horizon

La planète naine apparaît comme un disque dont on ne voit qu'une partie.

Pour connaître le rayon du disque, il faut construire un cercle qui passe au mieux par la partie visible de l'horizon en faisant attention de passer au bas des reliefs des montagnes.

Géométriquement, on peut construire un cercle dont on fera varier le rayon et le centre. L'ajustement risque d'être un peu long.

Mais on peut construire aussi un cercle si l'on en connaît trois points.

Attention au piège des parties dans l'ombre où l'on distingue difficilement le bord.

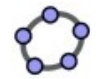

# **Tracer du cercle du disque horizon**

Avec la commande **Point**  $\begin{bmatrix} 1 & 0 \\ 0 & 1 \end{bmatrix}$ , créer les trois points **C**, **D** et **E** pris sur l'horizon. Faire passer un cercle par  $\overline{\text{ces}}$  trois points

**c\_H = Cercle[C,D,E]**

Changer la couleur, s'il le faut, pour la visibilité.

Si c'est nécessaire, corriger la position des points en les déplaçant à la souris pour mieux ajuster. Placer le centre et calculer le rayon :

**C\_H = Centre[c\_H]**

 $r$  H = rayon[c H]

Mettre l'image en « **Fond d'écran** » et « **Objet fixe** » ainsi que les points **C**, **D** et **E (Propriétés/Basique)**

4) Echelle de l'image

L'échelle de l'image est :  $\acute{e}chelle = \frac{R}{r}$  (km/pixel)

avec *R* rayon du disque vu en km et *r* rayon en pixels de l'image de ce disque.

La sonde n'est pas à l'infini, elle ne voit donc pas un diamètre de la planète, mais seulement un cercle plus petit, d'autant plus petit que la sonde est proche.

Le rayon horizon n'est pas le rayon de la planète et va être calculé sous Geogebra.

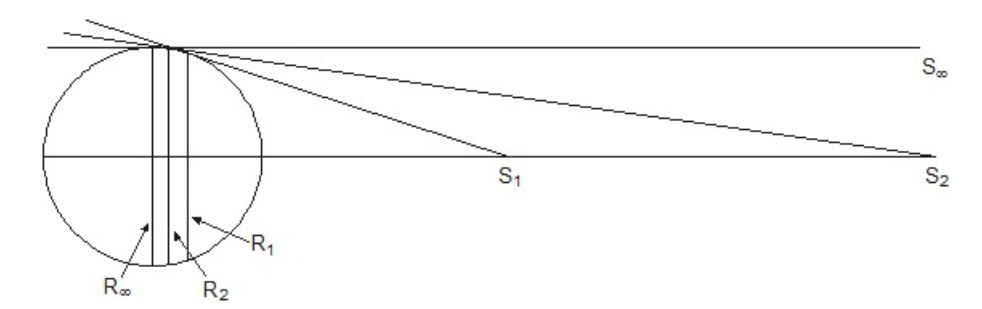

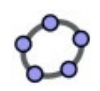

# **Echelle de l'image**

## Se mettre sur la **fenêtre Graphique 1**.

1) Calcul du rayon horizon **R\_H**

Du point sonde **S** tracer les deux tangentes au cercle planète **c\_P** de rayon **R\_P**

**dtg = Tangente[S, c\_P]**

sont créées les droites **dtg\_1** et **dtg\_2**

Créer les points de tangence

**I\_1 = Intersection[dtg\_1, c\_P] I\_2 = Intersection[dtg\_2, c\_P]**

La longueur du segment **I<sub>1</sub>I**, est le diamètre du cercle horizon, son rayon, la demi-longueur du segment  $I_1$ **,** 

**sgI = segment[I\_1,I\_2]**

**R\_H = sgI/2**

Avec la distance réelle de la sonde à la planète, la différence entre les deux rayons est perceptible mais minime.

2) Echelle de l'image :

```
echel = R_H/r_H ou echel = R_P/r_H
```
*Sauvegarder avec un nouveau nom personnalisé.*

5) Hauteur d'un objet apparaissant au-dessus de l'horizon

Quelle est l'altitude des montagnes apparaissant à l'horizon ?

En mesurant la distance en pixels entre le cercle horizon et le sommet de la montagne, il va être possible d'estimer sa hauteur.

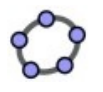

## **Altitudes des montagnes**

Se mettre dans le **Graphique 2**. Mettre un point au sommet du massif à mesurer, soit **F**. Tracer le segment  $C_HF$  du centre au sommet

**sgF = segment[C\_H,F]**

Prendre l'intersection de ce segment avec le cercle  $c<sub>H</sub>$ 

# **J = Intersection[c\_H,sgF]**

Si le point n'apparaît pas, vérifier qu'il n'est pas visible dans **Graphique 1**. Le ramener dans **Graphique 2** (**Propriétés/Avancé**).

La longueur **JF** est la hauteur en pixels de la montagne, et son altitude réelle en km vaut :

**h\_M = echel \* distance[J,F]**

6) Repérage d'un objet en perspective

Comment mesurer une hauteur d'une montagne qui ne soit pas à l'horizon ?

Comme précédemment on repère le sommet de la montagne.

On n'a plus la référence de l'horizon, mais on repérera aussi sa base.

Mettre un point **F** sur le sommet dont il faut mesurer l'altitude.

Ajuster un point **M** sur le segment  $C_HF$  à la base de la montagne. Il représente la position à la verticale du sommet.

La distance **MF** n'est pas la hauteur de la montagne ! Il y a un effet de perspective.

# 7) Géométrie des points sur la surface et de leurs projections

Les points observés sur la surface du disque ne sont repérables que par leurs projections sur le plan qui passe par le cercle horizon (figure ci-dessous).

Il faut construire les droites de projection qui permettent de retrouver leurs vraies places à la surface de la planète.

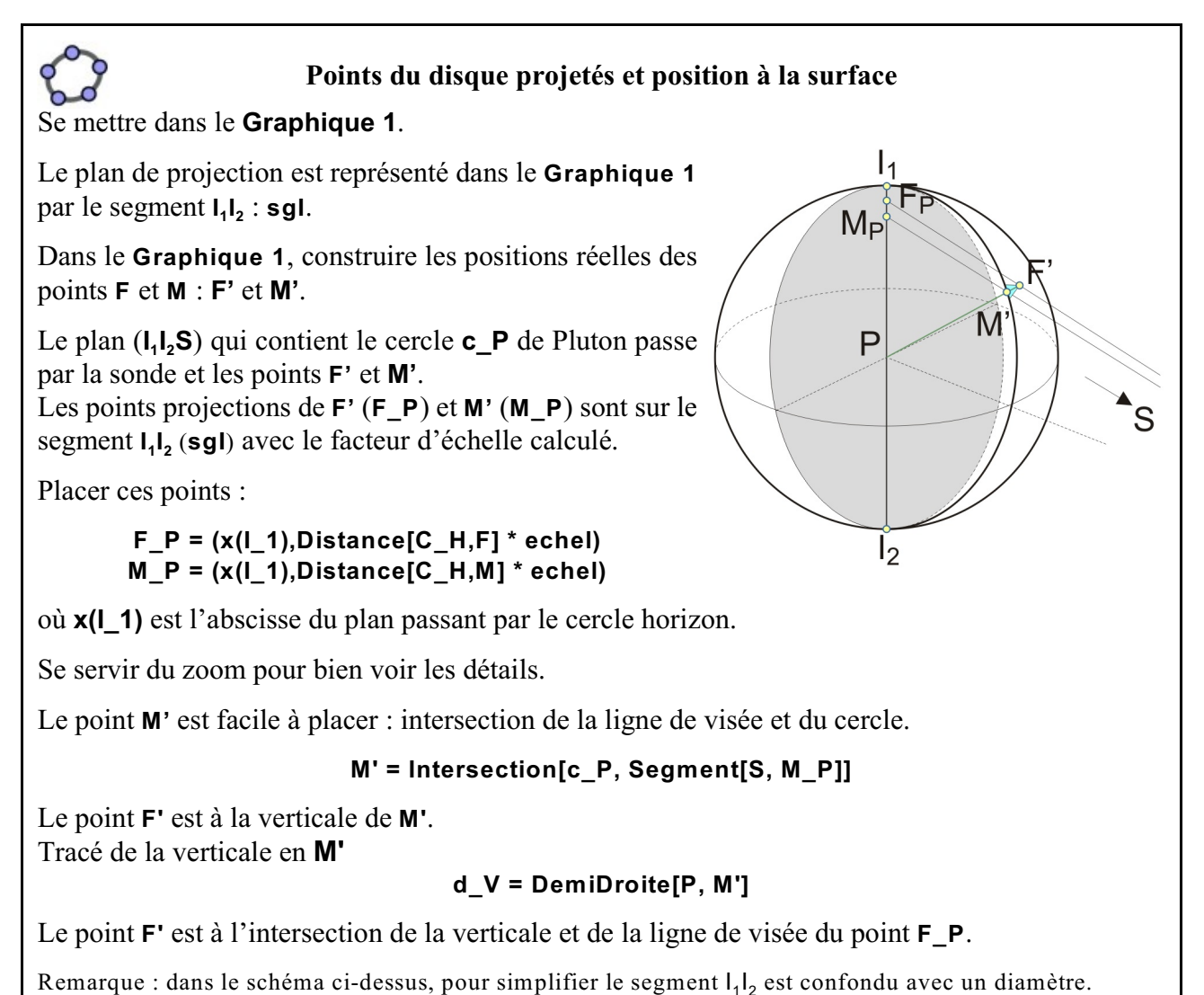

# 8) Mesure des hauteurs

Le calcul de la hauteur se limite à la distance de la base au sommet, de **M'** à **F'**.

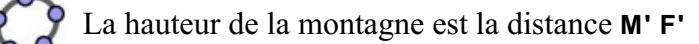

```
h_M = Distance[M', F']
```
Remarque : la difficulté est d'estimer la position du Point **M**, base de la montagne.

Sauvegarde finale.